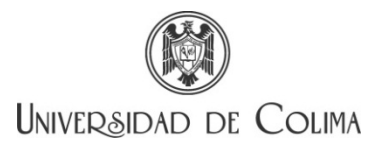

# **Sistema Institucional de Curriculum vitae. Manual de entrega de solicitudes.**

El objetivo de esta guía es apoyar en el llenado del CV al candidato que participa en la Convocatoria al concurso para ocupar plazas de profesor investigador de tiempo completo emitida en <http://www.ucol.mx/personalacademico/cabiertas.php>

### **Ingreso al Sistema**

- a. La dirección electrónica del sistema es,<http://www3.ucol.mx/cv/index.php>
- b. El nombre de usuario y contraseña le será proporcionado una vez que envíe su solicitud debidamente cumplimentada al correo desperac@ucol.mx

## **Captura del CV**

Importante recordar a lo largo de toda la captura de su CV. Al finalizar cada una de las *secciones*, debe <sup>Guardar</sup> la **información capturada.**

- **a.** Datos personales: Primera sección a llenar, sin olvidar adjuntar su fotografía. Al finalizar cada una de las secciones, debe **cuantar la información capturada. Si desea actualizar sus datos puede hacerlo cuantas veces** sea necesario.
- **b.** Formación Académica: Debe registrar,
	- **i.** Todos los estudios realizados.
	- ii. Idiomas que domina.
- c. Datos laborales: Ingresar su información laboral *antecedente* y *actual* a través de varios registros, debiendo crear tantos registros como trabajos antecedentes y actuales desee capturar:

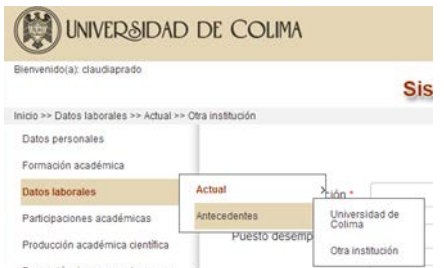

- **d.** Apartados del menú.
	- i. Participaciones académicas
	- ii. Producción académica científica
	- iii. Formación de recursos humanos
		- 1.Docencia
- 2. Tutorías
- 3. Tesis o proyecto
- 4. Asesoría de servicio social y prácticas profesionales
- 5. Asesoría (competencias académicas)
- 6. Premios otorgados a estudiantes
- 7.Guiar visitas de estudio extracurriculares
- iv. Gestión académica
- v. Premios y distinciones
- vi. Proyectos de investigación
- vii. Becas

En cada uno de los apartados deberá crear tantos registros como productos desee capturar, siempre adjuntando su respectivo documento probatorio. El sistema no soporta archivos adjuntos que excedan los 2 MB, y permite los formatos PDF, JPG, o MP3, FLV y MP4, cuando se requieran de audio o video. Finalmente, se le sugiere que al término de cada captura revise que el archivo adjunto sea legible y contenga lo indicado.

#### **Ejemplo:**

Si registra un **capítulo de libro** deberá adjuntar **UN SOLO ARCHIVO** en formato PDF o JPG que contenga: carátula del libro, el índice y segunda de forros, así como el capítulo del libro en cuestión.

#### **Crear CV y enviarlo para su evaluación.**

Una vez terminada la captura, acceda a la sección de curricula vitarum para crear y enviar a evaluación su expediente.

a. Pulse el botón <sup>Crear curriculum</sup> y el sistema desplegará toda la información que capturó, seleccione los apartados de Datos personales, Datos laborales **actuales** y cada producto que desee se considere en la evaluación de su expediente marcando la casilla de la derecha.

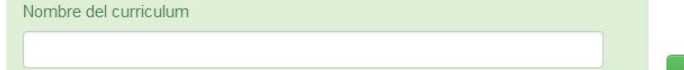

Cerrar

- b. Al final de la pantalla encontrará la casilla indique el nombre con el que guardará su CV –ver inciso c-, y pulse el botón **guardar**.
- c. Debe guardar su CV nombrándole **CV\_PTC\_NO. DE PLAZA A LA QUE SE POSTULA\_Primer apellido**, por ejemplo **CV\_PTC\_1\_Larios**.
- d. Para verificar que su CV contiene todos los productos con documentos probatorios que desea someter a Ver e

evaluación para la Convocatoria 2014, pulse el botón *imprimir* 

e. Si no desea realizar cambios, regrese a la pantalla anterior y pulse el botón  $\Box^{cv}$ , ya cerrado no podrá hacer modificación alguna.

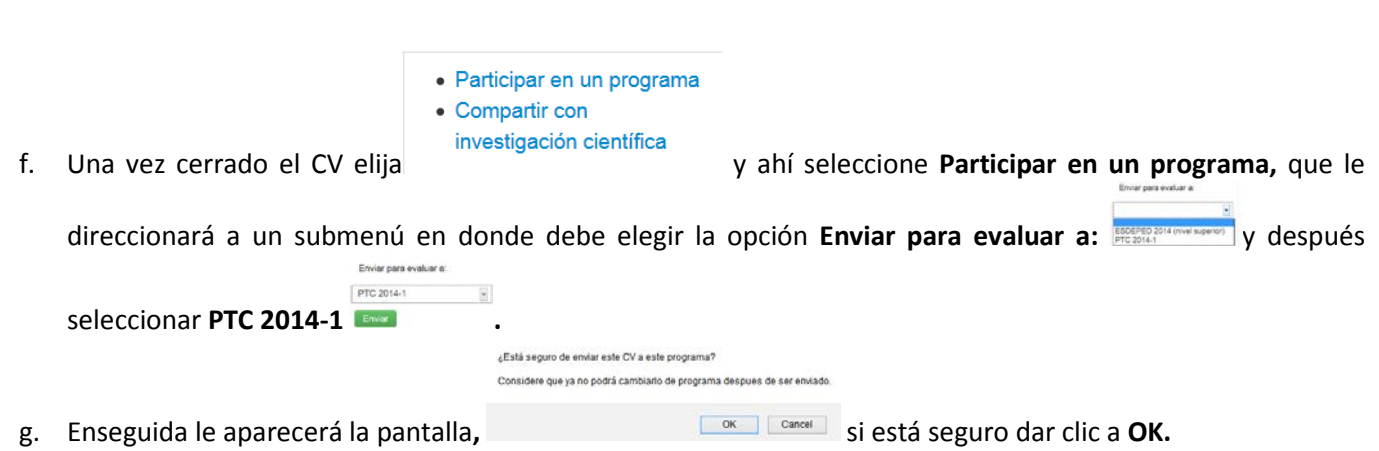

- h. Acto seguido, el sistema lo regresa a la pantalla de Listado de currículos, y si usted lo decide, puede descargar el CV que ha enviado.
- **i.** Recuerde que debe capturar en *un SOLO CV* toda la información.
- **j. El envío debe ser realizado a más tardar el 16 de mayo 2014 a las 11:59 P.M. Una vez enviado el archivo, no se podrá agregar información adicional.**

**ULTIMA ACTUALIZACIÓN 14 DE MAYO DE 2014**